## Tutoriel

## Photographier vos copies manuscrites (rédigées à la main) et les transformer en PDF (format plus léger) pour les envoyer à vos professeurs.

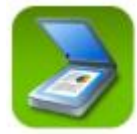

Vous rédigez votre travail sur une feuille, vous souhaitez scanner cette copie pour l'adresser à votre professeur via Pronote, mail ou Drive.

Tutoriel application **« Clear Scanner »**

Il faut télécharger au préalable d'application sur son téléphone puis lancer l'application ;

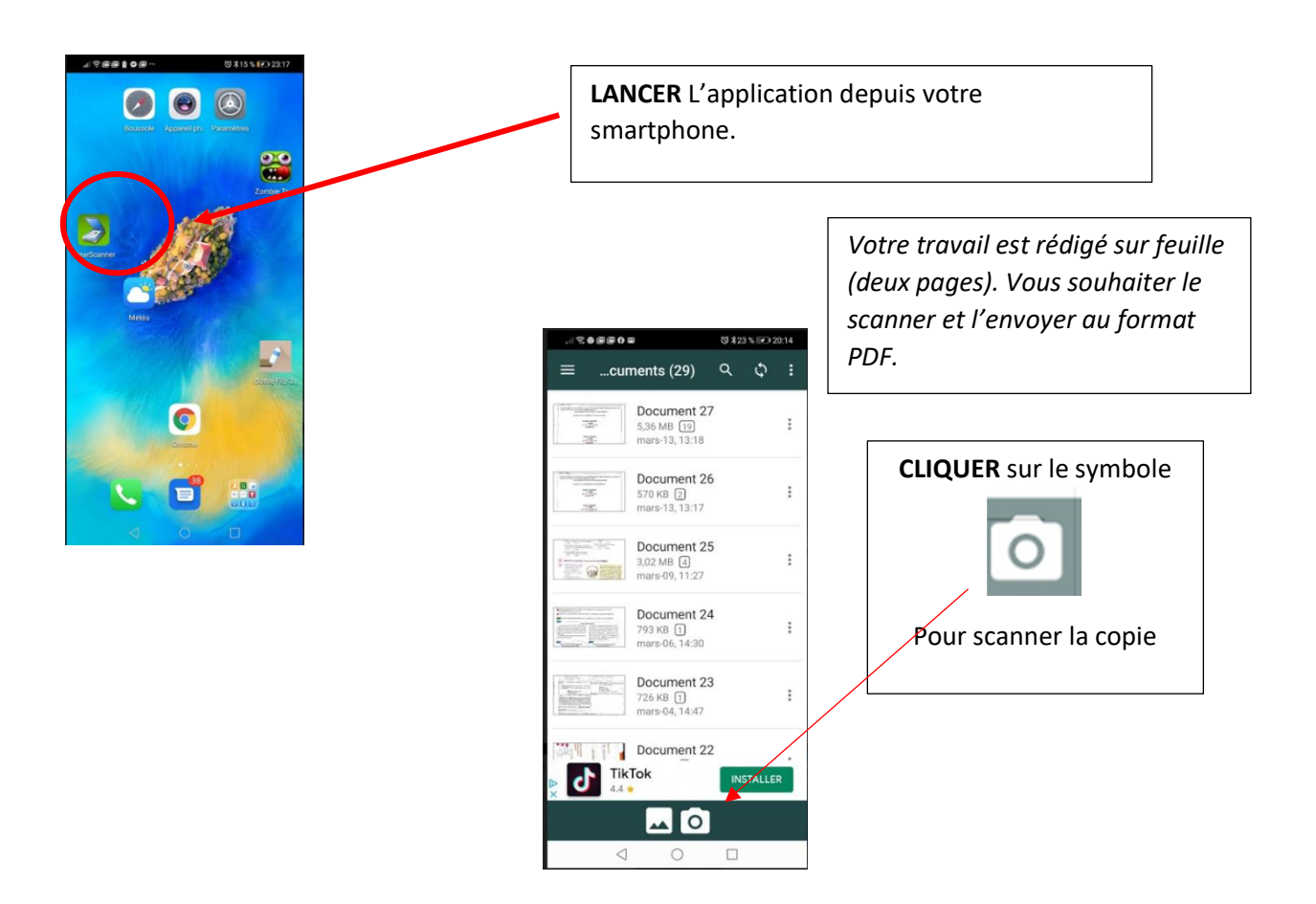

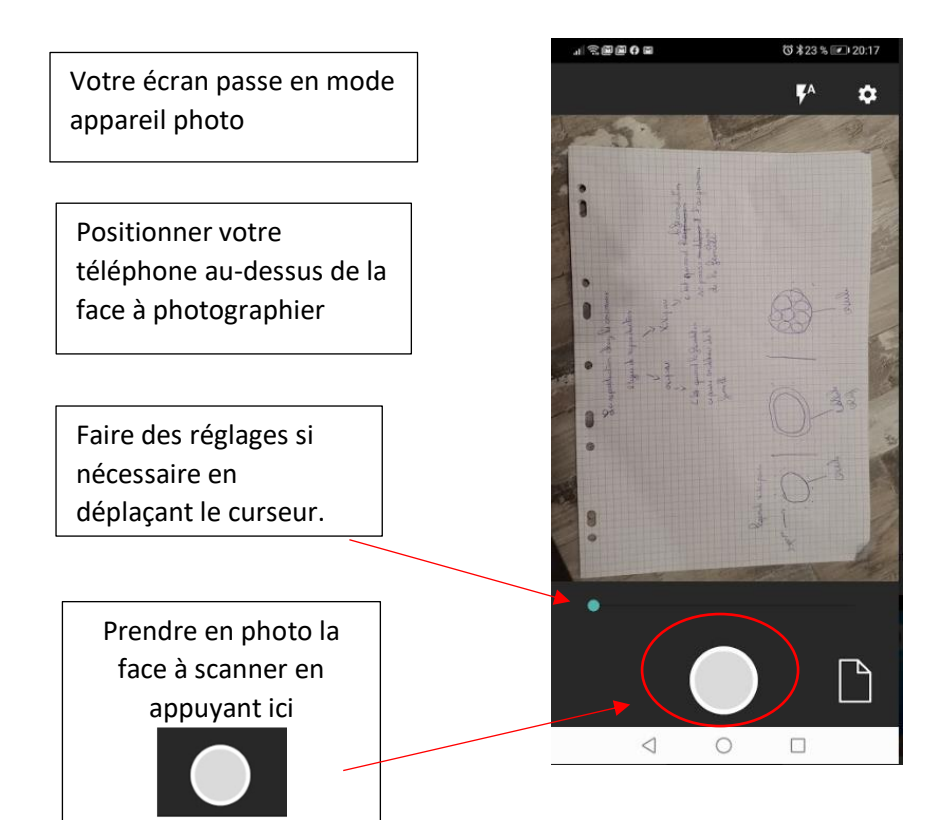

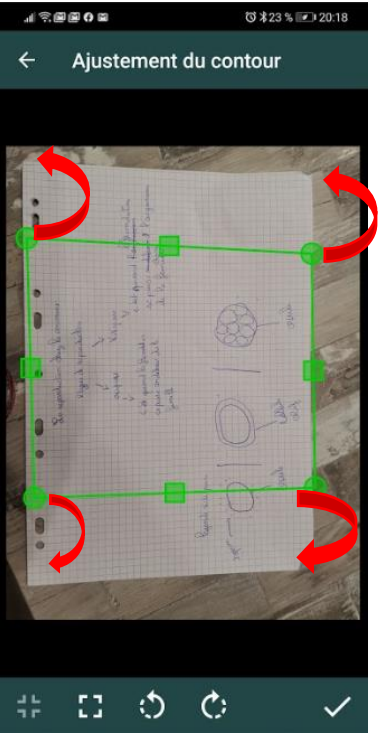

Ajuster le contour de la page à l'aide du « **cadre vert »** (si nécessaire), c'est assez simple.

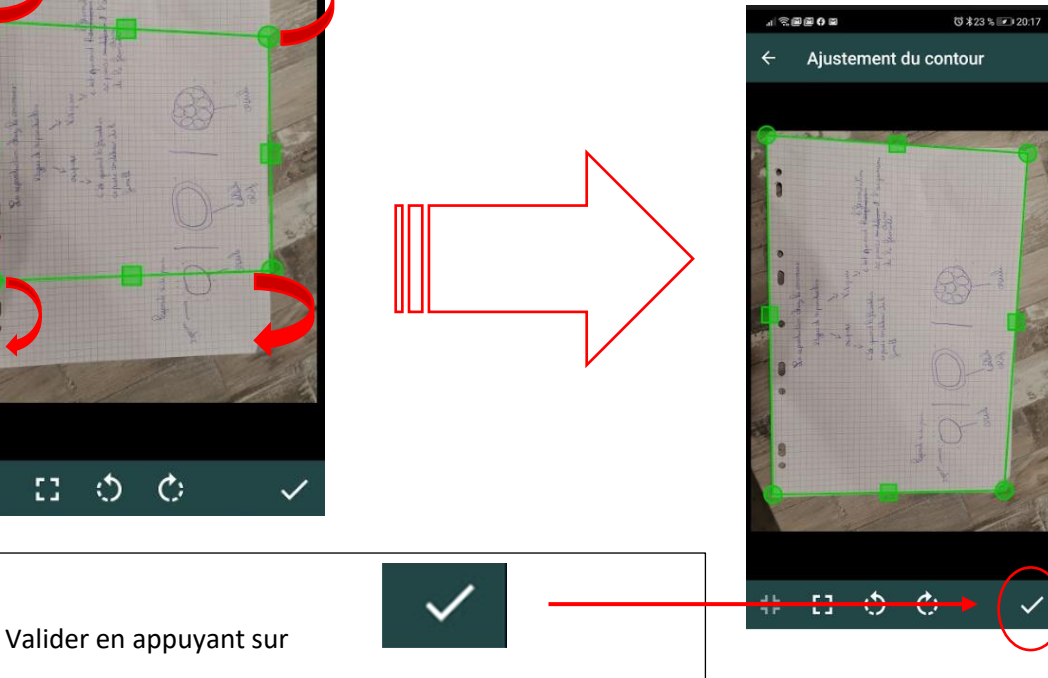

LINDA FEKKAR 2

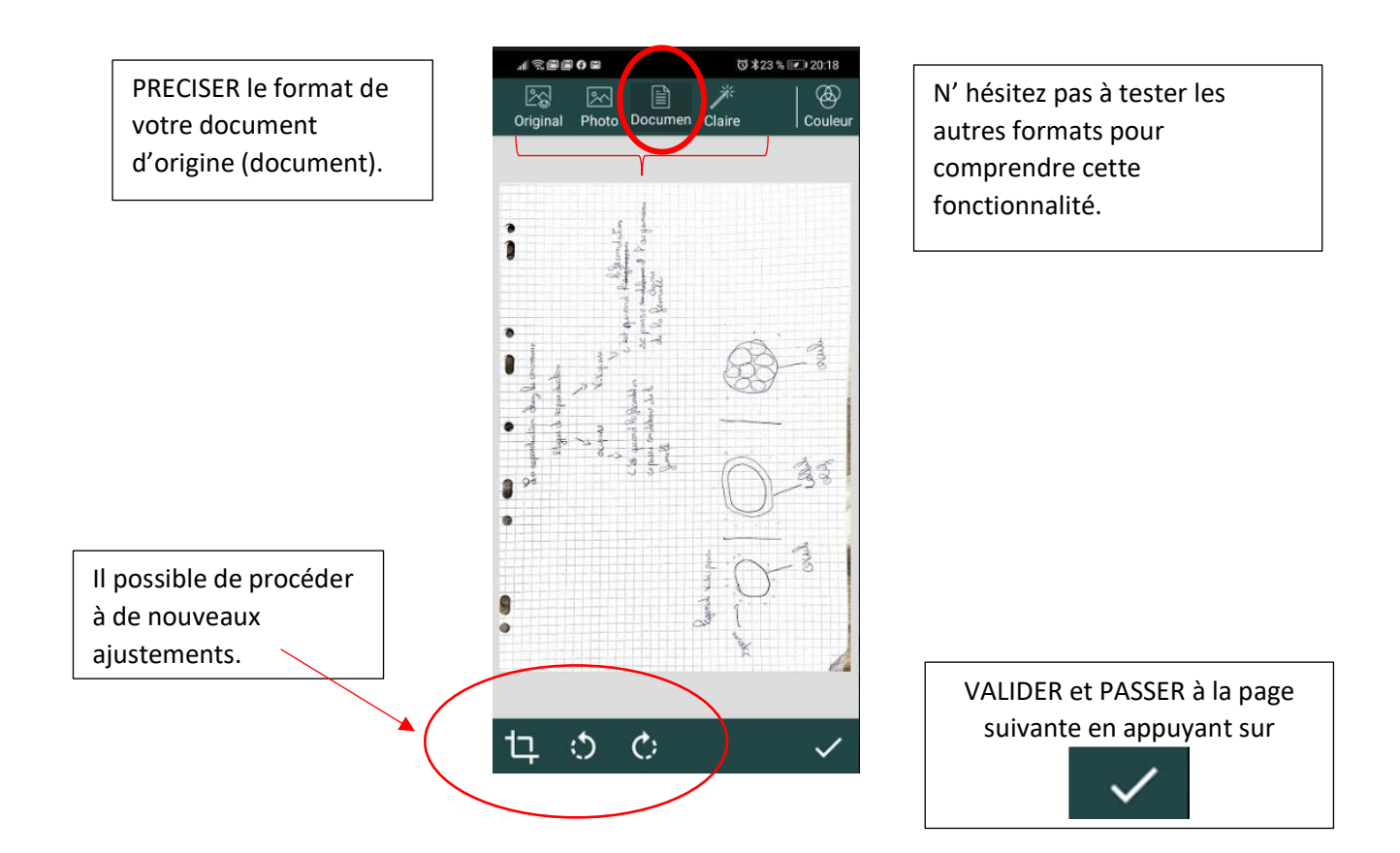

La page que vous venez de numérisée apparait ainsi.

Appuyer sur l'appareil photo pour scanner la deuxième page reproduisant toutes les étapes vues précédemment.

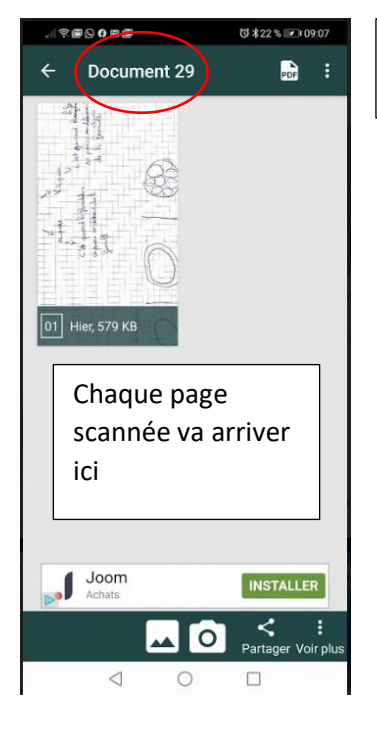

Vous pouvez donner un titre à votre copie

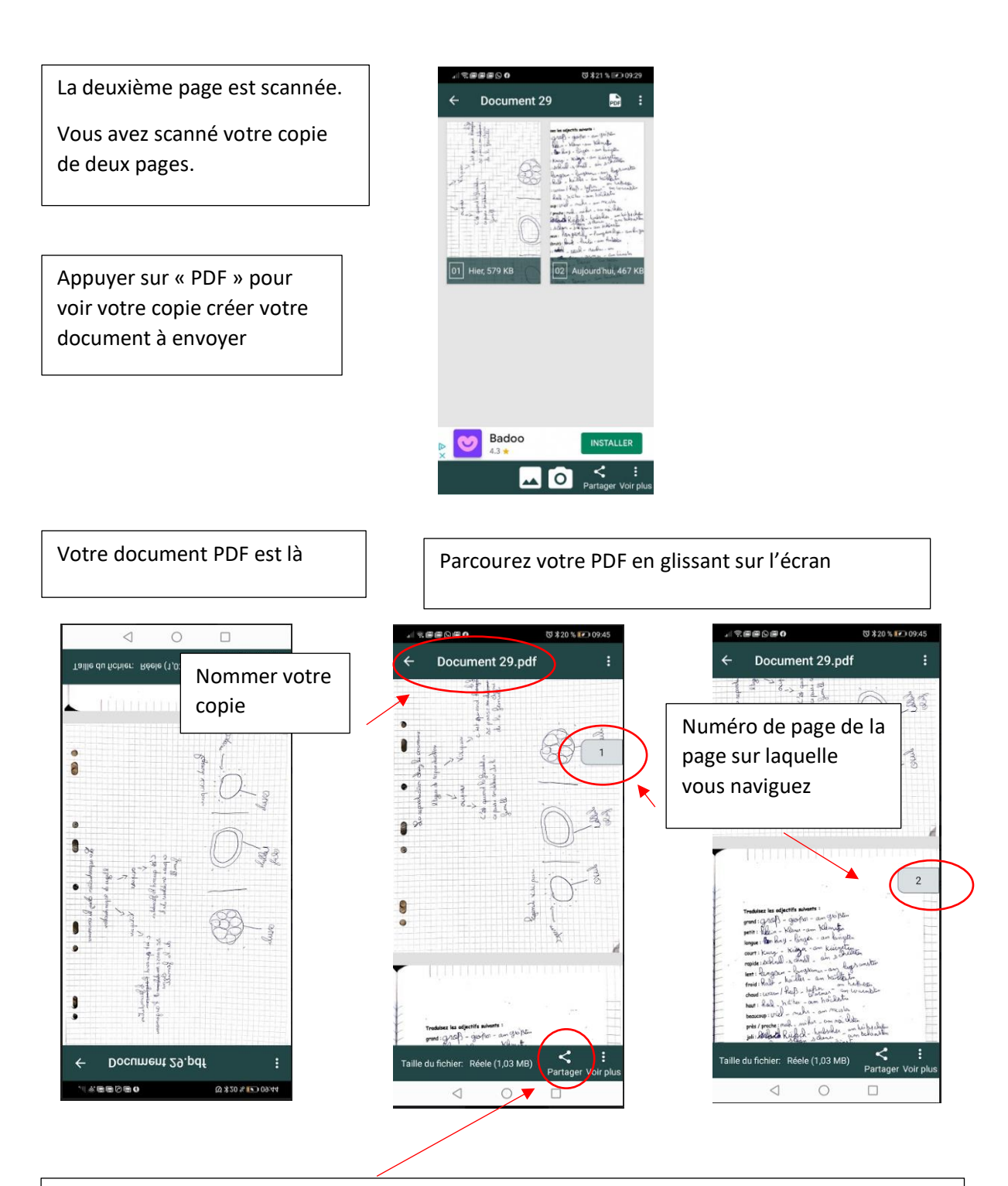

Vous n'avez plus qu'à partager votre document en choisissant le mode le plus adapté à votre besoin.

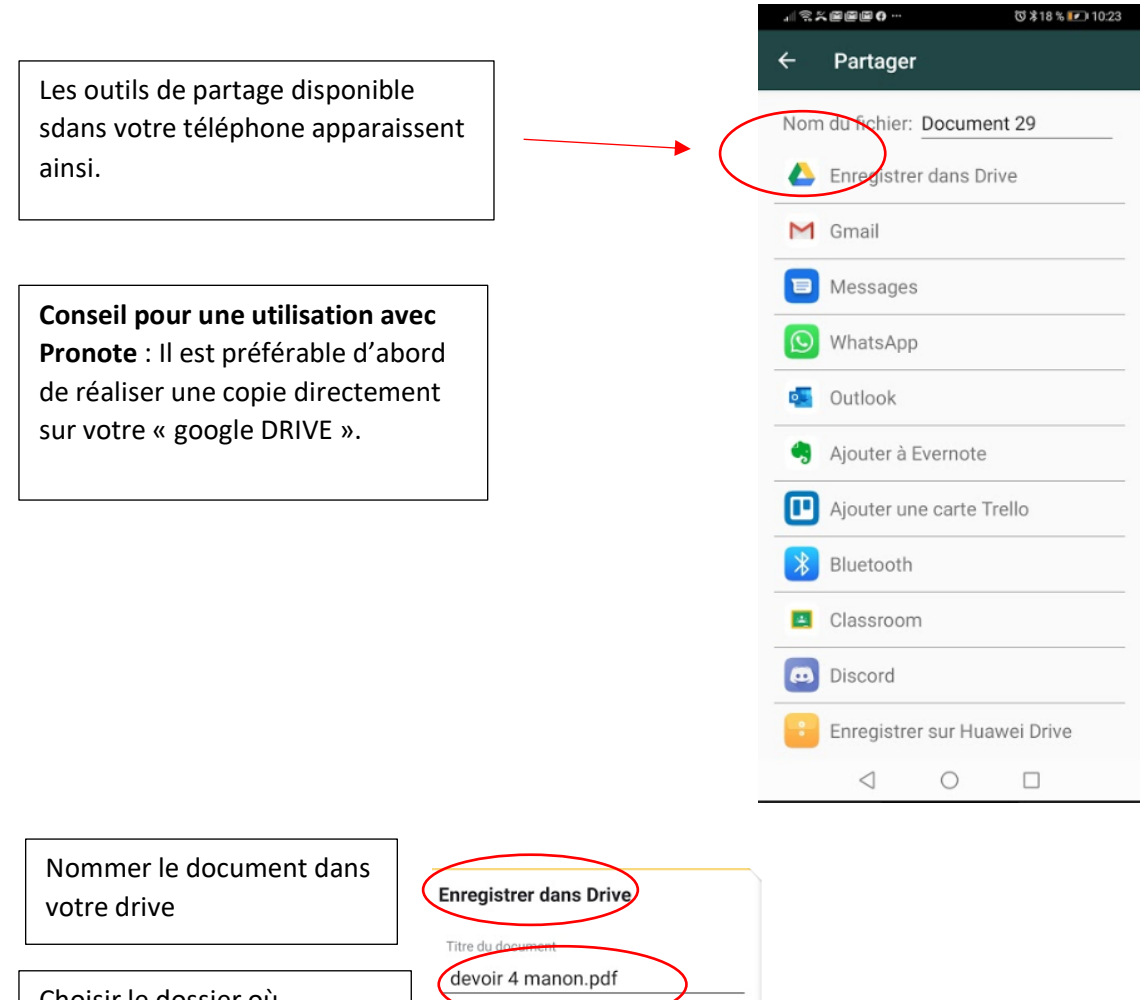

Choisir le dossier où enregistrer votre PDF

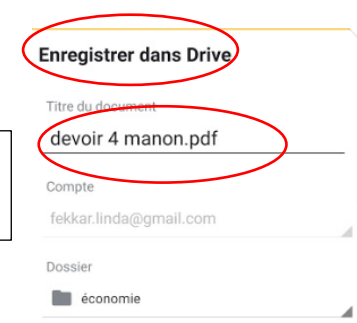

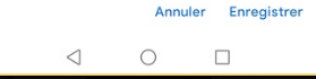